## **KM 2012 -Tävlingsanmälan på hemsidan Såhär gör man!**

**Logga in på ditt konto -klicka på "Anmälningar"**

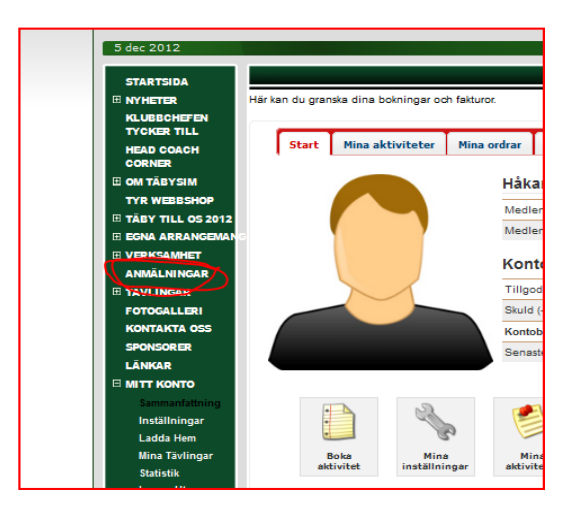

**Längst ned på anmälningssidan finner du "Tävlingar" -klicka på KM 2012**

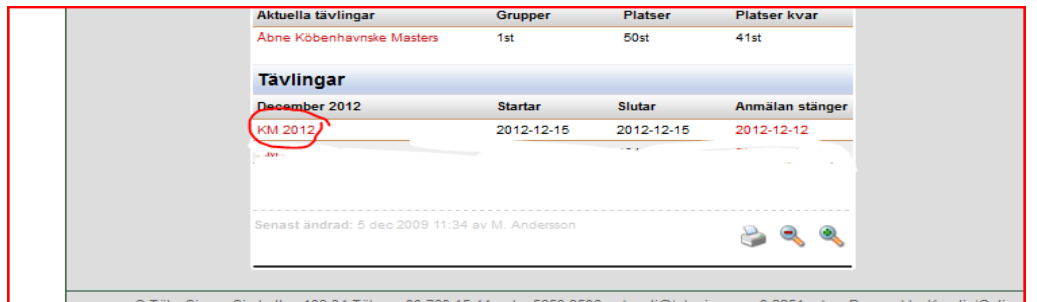

## **Du kryssar för de grenar du vill simma!**

**OBS! systemet styr så du kan inte anmäla dig till annan klass än din egen systemet föreslår den bästa anmälningstiden du gjort senaste året**

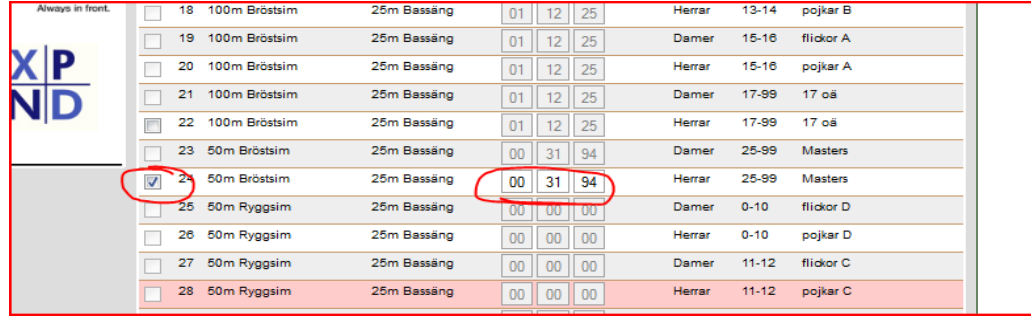

**Om du inte har någon tid kan du fylla i en egen -under eget ansvar!**  $\odot$ **tänk på att fälten är minuter:sekunder:hundradelar så tex 35, 5 sekunder blir: 00-35-50**

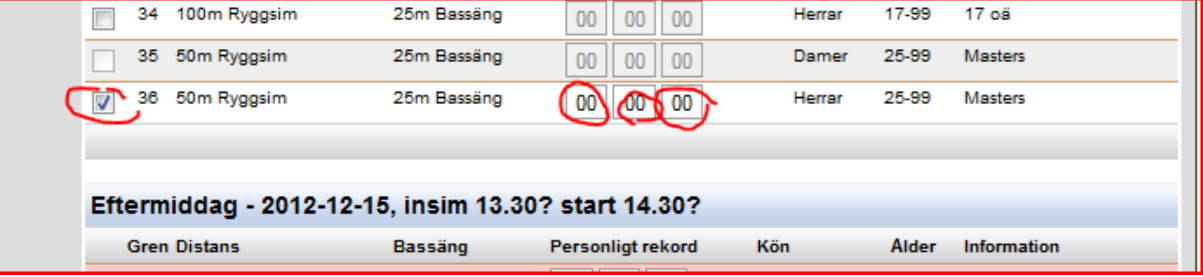

## **När du är färdig trycker du på "NÄSTA" längst ned**

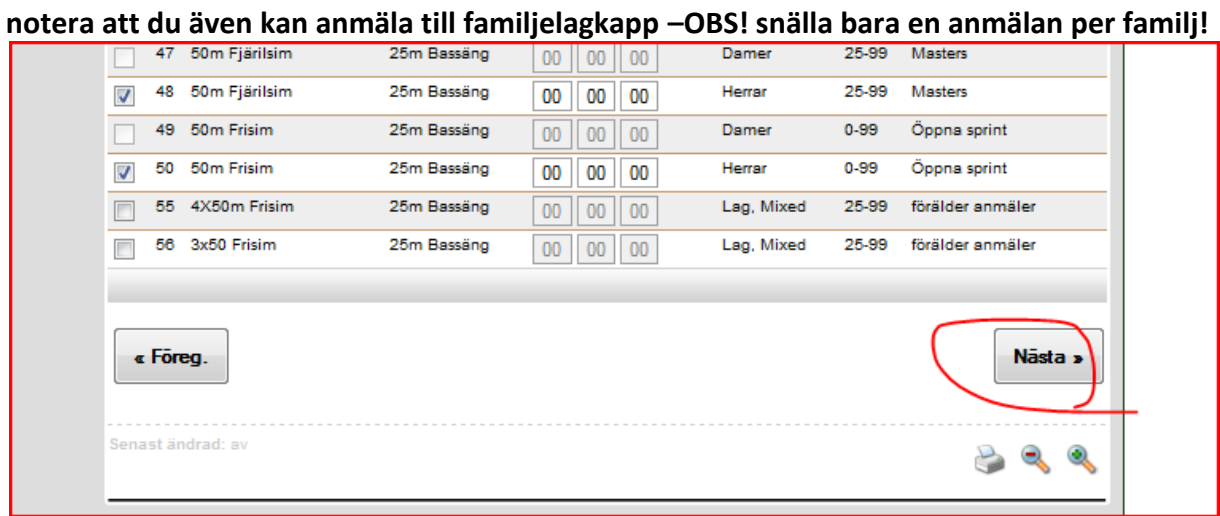

## **Godkänn!**

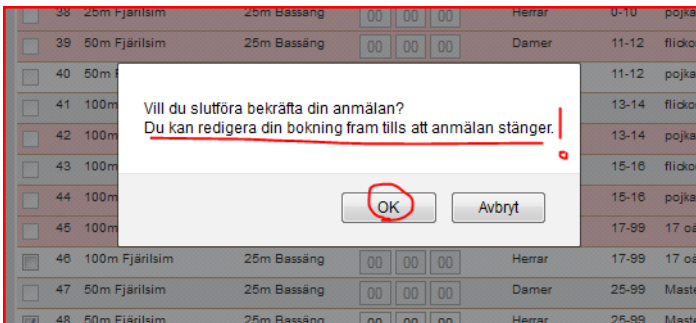

**Nu får du en e-mailbekräftelse på din anmälan och**

**NU –kan du närsomhelst logga in på ditt konto klicka på "Mina tävlingar"**

**och ändra grenar eller tider samt avboka din anmälan fram tills det stänger på onsdag 12/12 kl 24:00!**

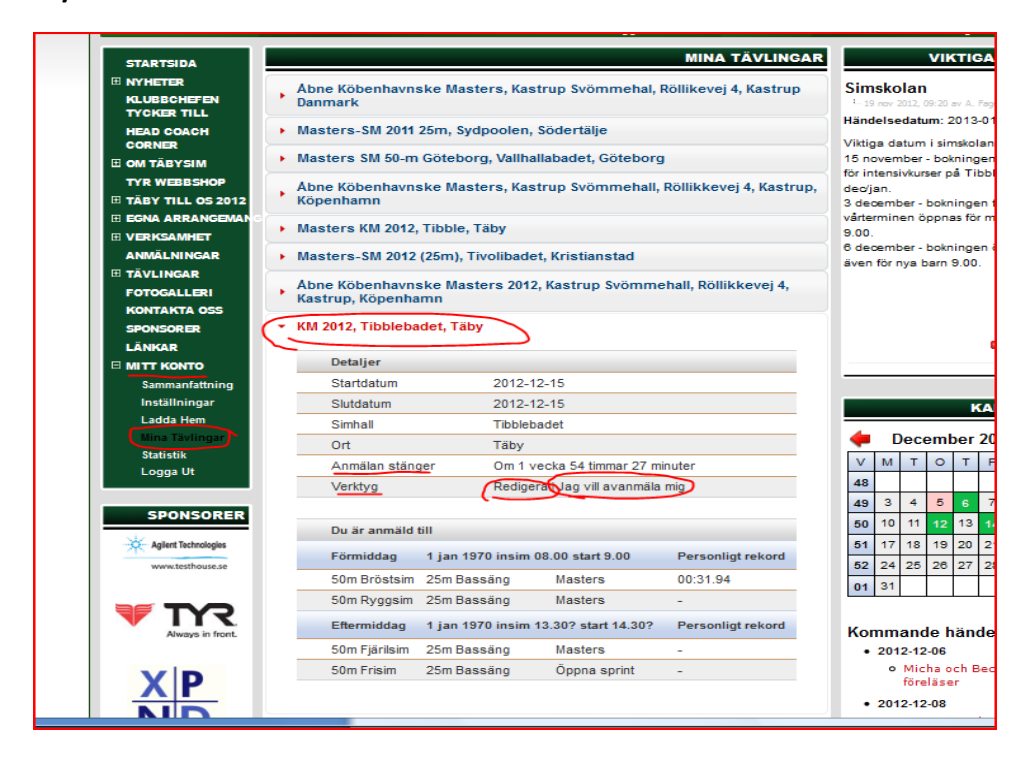